**MEMBERS HELPING MEMBERS** 

<http://groups/yahoo.com/group/WAUC/><br>strategy white the company of the company of the company of the company of the company of the company of the company of the company of the company of the company of the company of the co  $\blacksquare$ UCTalk $\blacksquare$ 

WAUC Wisconsin All-computer Users Club

Volume 34 No. 4

## *April*

- **20 Q&A SIG, Thur., 7:00 PM**  Speedway Station, 60th & Layton Ave.
- **26 Investment Tracking SIG, 7:00 PM** Wendy's, 7707 W. Layton Ave.
- **27 Tablets Plus SIG, Thur., iPad 6:30 PM & Android**, 7:00 PM: Clement Manor, Rm 107, 9405 W. Howard

## *May*

**4 WAUC General Meeting, Thur., 7:00 PM** Jackson Park Lutheran Church 4535 W. Oklahoma Ave.  **Presentation: Sam Colon on Free Money: How to Identify a Hoax or Scam**

- **19** Deadline for submitting articles for **WAUCtalk**
- **10 Mac SIG, Wed. 6:30 PM** Clement Manor, Rm 107, 9405 W. Howard
- **12 Tutorial SIG: Thur., 7:00 PM** Speedway Station, 60th & Layton Ave.
- **15 WAUC Lunch, Mon., 1 PM, Old Country Buffet,** 4902 S. 74th RSVP: [rgdurand@yahoo.com](mailto:rgdurand@yahoo.com)
- **18 Q&A SIG, Thur., 7:00 PM**  Speedway Station, 60th & Layton Ave.
- **24 Investment Tracking SIG, 7:00 PM** Wendy's, 7707 W. Layton Ave.
- **25 Tablets Plus SIG, Thur., iPad 6:30 PM & Android**, 7:00 PM: Clement Manor, Rm 107, 9405 W. Howard
- **Future Presentations:** • **June:** Jim Hempel and Don Skarda on Home Automation

**General Meeting May 4, 2017, 7:00 PM Jackson Park Lutheran** 

# Sam Colon of Milwaukee

PAF Users Club

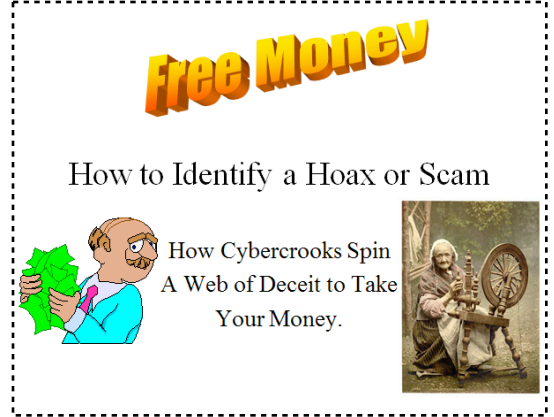

# Table of Contents

- **1** Calendar, Table of Contents, Meeting Announcement
- **2** *When Philosophers Dine* by Gary Kohler; General Meeting **Minutes**
- **3** Annual Financial Report
- **4** Tablets Plus SIG; Treasurer's March Report
- **5** Photos
- **6** Tutorial SIG minutes; Windows Update Note
- **7** NOOZ from APCUG; Q&A SIG Minutes
- **8** Board Meeting Minutes, Clement Manor Note; Amendment
- **9** Masthead, How to Communicate with WAUC, How to Use CD
- of the Month, Application/**Renewal** Blank, May raffle prizes
- **10** One-on-one Service, APCUG logo

# When Philosophers Dine **Chapter One**

A problem in computer programming generally, not just operating systems, is the problem caused by contention for resources. One situation is where two programs each hold a resource that the other program needs and will not relinquish it, causing a condition called "deadlock." A picturesque way of describing this is called "The Dining Philosophers," and one version of it goes something like this.

## **The Story**

One day five philosophers met and decided to go out to dinner. They chose a Chinese restaurant that they liked. The philosophers were seated at a round table and were preparing to order when the waiter informed them of bad news: there was a shortage of chopsticks and they could only have one chopstick apiece, so they would have to share. The philosophers said that they understood and they didn't mind, so they placed their orders.

A bowl was placed before each of the philosophers. As the waiter had warned them, there were only five chopsticks, one between each pair of neighboring bowls. The philosophers agreed that when any of them were ready to eat a bit that they would pick up the chopstick on their right when it was available and hold on to it until the chopstick on the left was available. They would then pick up the chopstick on the left, use the two chopsticks for a bit and then put both of them down so that the philosophers on the left and the right might have their chance at a needed chopstick.

This worked well until all of them happened to pick up the chopstick on their right. Each of the philosophers

# Abby Stokes Presents Social Media

The WAUC General Meeting of April 6th, 2017, was called to order by Vice-President Gary Kohler at 7:03 PM. WAUC welcomed Ms. Helen Schmidt, who was brought by Christine Harris, as a guest. Bill Gierach gave the Treasurer's Report, the details of which can be found on page 4 . Gary then announced that Don Skarda had offered and WAUC had accepted him as the new WAUC Board Meeting Secretary. Don then spoke about one of his other services, WAUC's Yahoo Group, BoardWAUC. Any member who is not on BoardWAUC should see Don in order to be added.

Next, Gary introduced an amendment to the WAUC

was holding onto a chopstick in their right hand, and no chopsticks were available on their left. A prescription for famine.

### **The Moral**

Of course our philosophers did not starve. They realized that at least one of them had to put down the chopstick they were holding in order that the person on the right could eat, who would in turn put down both chopsticks and give the person on the right the chance to eat, and so on. But a computer would have to be programmed to do this. It would have to be acceptable for the program to "fail," wait, and then try again.

I realize that I have a similar situation possible in the messaging system that my operating system uses. I distinguish between two ways of sending messages: posting and sending. Posting is like mailing a letter - the message is dropped in the "mailbox" and the thread can go on and do other things. If there is a reply, it comes later in a message that is posted by the other thread. But sending a message is different. It is like going to someone's address and waiting for a reply. The thread can do nothing but enter a state called (appropriately enough) "waiting," and it will be there until the recipient replies with a 32-bit number. Only then will the waiting thread be put into a "ready" state where it will ultimately be scheduled and run.

It is possible that I could have thread A waiting for a reply from thread B, and thread B will then try to wait on a reply from thread A. At the moment I have no solution as easy as putting down the chopstick. The only thing I can do is to use sending as a last resort. More later!

*Gary Kohler*

Bylaws and Bill projected it on the screen. This amendment, requested by WAUCtalk Editor Julia Rice, would eliminate the Bylaw requirement that a printed copy of WAUCtalk be shown at Executive Board Meetings, something no longer necessary now that the newsletter is sent electronically. Per the Amendment procedure, now that it has been introduced, this proposal will be discussed at the next General Meeting and voted on at the following General Meeting. There was some discussion of other possible amendments before the meeting moved on.

Program Chairperson, Terry Harvey, was called on to inform the members about upcoming presentations. In May, Sam Colon of MPAFUG will speak on Cyber

### <http://groups/yahoo.com/group/WAUC/> 3 3 <http://wauc.us>

Security. June will see an additional presentation about Home Automation by members Don Skarda and Jim Hempel and in November, member Peter Lee will give a presentation about Databases. Following this, Bill Gierach described the newly issued CD of the Month, and Richard Durand described the raffle prizes to be offered for the evening's raffle drawing.

The WAUC schedule for April was reviewed and the highlights of last month's events were described. Louise Dahms reported that the Mac SIG was cancelled last month but that it will be occurring this month on April 12th with the topic being how to create folders for the email program. Richard Durand reported that members watched Chapter 6 of the Windows 10 tutorial; there is only one chapter remaining. Jim Hempel was called upon to highlight the Q & A SIG and he described how to get free LED bulbs from the website for Focus on Energy, [www.focusonenergy.com/.](http://www.focusonenergy.com/) For the Tablet SIG, Terry Harvey told the Android group learned how to create folders for apps and about apps that read the QR codes of coupons. Louise Dahms said the iPad group learned about a new app called Tip Pro which gives the latest information about the iPad and new apps for it.. Richard Durand then informed everyone that the next APCUG online Virtual Technology Conference will occur on Saturday, May 6th. It is free to WAUC members but registration must be completed.

The meeting moved to its discussion of computer topics. Tom Martini informed everyone about a Windows 10 update that will be released soon. Bill described his recent activities in carrying out WAUC's One on One computer service, setting up a router for Lucille Stahl and a printer for Terry Harvey. Richard described an email security problem known as spoofing in which one's email address is taken and used by others for nefarious purposes, Gary talked about how he is working on his own operating system and has implemented one of the most challenging features, its ability to handle multi-threading. Terry Harvey and Don Skarda reported that Spectrum, formerly Time-Warner, has significantly increased the price of its Internet service. Don also reported that he had recently received a couple calls from unknown callers attempting to get him to say the word "yes," a scam technique discussed at previous meetings. Before the mid-meeting break, members were reminded to see Marcia Zientek for a new photo.

After our break and the drawing for the raffle prize, we enjoyed an online presentation from the APCUG

Speakers Bureau, Ms Abby Stokes, speaking on social media. Ms Stokes, who presented to us several years ago, is experienced, professional, and prepared. The audio and video signals were both good and Ms Stokes made occasional judicious use of Power Point slides. By a show of hands, most of the members present have a Facebook account, and most of the presentation was about this particular program of social media. The most important message was that one's Facebook "friends" are able to pass along any confidential information they might receive on Facebook, even if one later removes it.. Ms Stokes also described several other forms of social media including Linked In, Twitter, and Instagram. For more information on social media or other computer related topics, visit her website, [www.askabbystokes.com,](http://www.askabbystokes.com/) where one will find some very helpful video tutorials. Ms Stokes also offered a group discount to WAUC for a bulk order of her computer book, I*s This Thing On?*, and as meeting was ending, members were lining up to be included. The meeting adjourned at 9:00 PM.

> Respectfully submitted, *Richard Durand WAUC General Meeting Secretary*

## Annual Report December 2016

Beginning balance: \$1,463.66

## **INCOME**

Dues: \$928.00 Raffle: \$97.00 CDofMonth: \$216.00 Donation: \$95.00 Shirts: \$5.00 Total INCOME: \$1341.00

### **EXPENSE**

Newsletter: \$58.88 Brochures: \$80.26 Internet Connect Fee: \$67.27 PO Box: \$60.00, Donation: \$300.00 APCUG: \$50.00 Raffle expense: \$77.27 Meeting costs: \$281.02 Corporation Fee: \$10.00 Equipment & software: \$81.10 Picnic: \$168.53 Xmas Party: \$178.96 Total EXPENSE: \$1,413.29

**Ending balance**: \$1,391.37

# Barcode Scanner Downloaded on Phones

Those present were Julia Rice, Janice Rochwerger, Richard Durand, John Schwarzmeier, Bob and Terry Harvey, Phil Walker, Chris and Don Gardner, and Jim Hempel.

Julia is hearing her Kindle Fire make a "dinging sound" and she isn't sure where it's coming from. As if on cue, Julia's Kindle Fire made the sound. No worries, it was just an incoming email. She also noticed when she touched a certain icon two apps appeared. She wondered how this happened and how could she undo that occurrence in the future.

So, what happened>? Julia inadvertently touched an app icon and dragged it on top of another (otherwise known as drag and drop). So, now what>? With the two icons showing, touch the icon that doesn't belong there and drag it off into an empty space.

That brings us to How to Create a Folder. First off, folders may only be created on a HOME SCREEN. To create a folder, LONG PRESS ON AN ICON, at the top of the screen TAP ON CREATE A FOLDER. Once the folder is made, you may drag and drop other icons (apps) onto it.

To rename a folder, LONG PRESS ON THE PRESENT APP. When you lift your finger, you will see the present name is HIGHLIGHTED. CUT the present name and TYPE IN THE NAME YOU PREFER. On the Kindle Fire and Moto phones, LONG PRESS an app and DRAG IT and DROP IT ON TOP OF ANOTHER APP.

If you would like to UNDO a folder you created, LONG PRESS THE FOLDER, DRAG THE ICONS (APPS) OFF INTO AN EMPTY SPACE.

The initial screen you see on your device is called the HOME SCREEN or LOCKSCREEN. You may add additional screens that you access by swiping to the right or left. On Samsung devices, the true home screen is marked by a little house below the icons and the small circles show how many screens you have. On other devices you can tell how many screens you can access from the home screen by the number of little circles or squares shown below the apps.

APPS are short for application. An app is like a program on a computer. WIDGETS are apps that move or change. Some examples of widgets are weather guides, flight trackers, stock lists, clocks, and calendars.

Zedge is a free app that will help you to customize your device. It offers different ring tones, two types of wallpapers such as live (those that move such as leaves falling or stars twinkling) or regular wallpapers you can use to personalize your home screen. It also will allow you to change your various notification sounds, offers many different themes of icons, various clock widgets, and even a substantial selection of games.

Jim showed us two apps he just became familiar with: WALMART and QR & BARCODE SCANNER. The WALMART app is very handy for anyone who shops at Walmart. If you touch the three lines in the upper left corner a fly out menu appears and gives you insight into what the app will do. To use all the features on this app you must first register. It asks for minimal information and offers very helpful things like refilling your prescriptions just by scanning them, list making, and a savings catcher (scan your receipt and they will price check the area of advertised prices and if somewhere else is less they will refund you the difference). There's also a great feature for movie watchers called InstaWatch. If you purchase a movie from Walmart, in addition to receiving the CD or Blue-ray disk, they will redirect you to VUDU, Walmart's digital movie service, where you can watch the movie on your favorite device. Bob is kind of a Walmart "groupie" and probably goes four times a week. Using the Savings Catcher we have already saved \$3.52!

The QR app reads barcodes and QRs (Quick Response Code, those boxes with all the squiggly marks in them that we see on many products, which give additional information about the product they are attached to). We all downloaded the same app, started scanning the barcodes on water bottles and soda cans, and were amazed at the information given. The app is extremely easy to use and makes comparing prices a very easy task.

As always, if you weren't there…you missed it.

*Terry Harvey*

# Treasurer's Report March 2017

Beginning balance: \$1,678.75

**INCOME** Dues: \$150.00 Raffle: \$7.00 CDOM: 26.00

Total INCOME: \$183.00

### **EXPENSE**

Newsletter \$10.00 Internet Connect Fee: \$10.56 Meeting expense \$19.03 Total EXPENSE: \$39.59

**Ending balance**: \$1,822.16

<http://groups/yahoo.com/group/WAUC/> 5 5 <http://wauc.us>

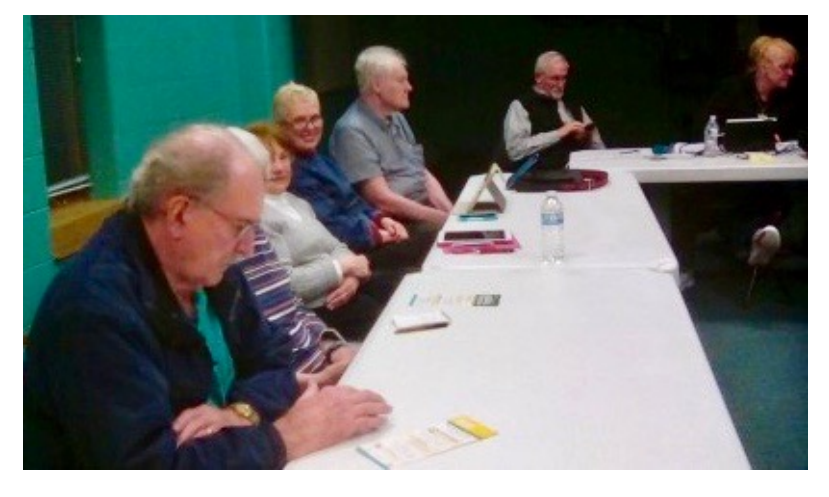

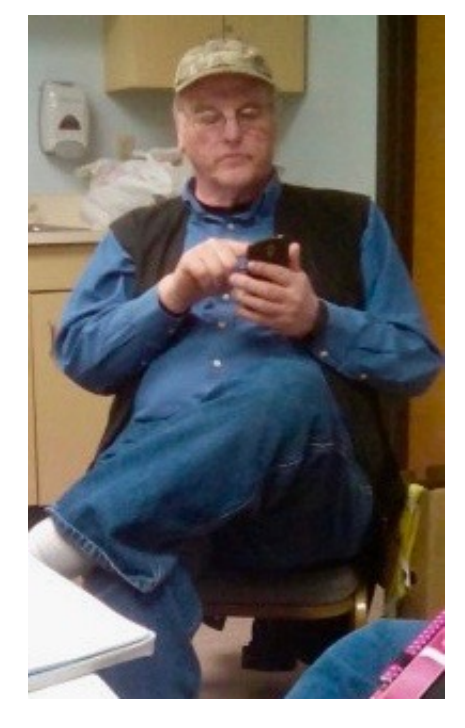

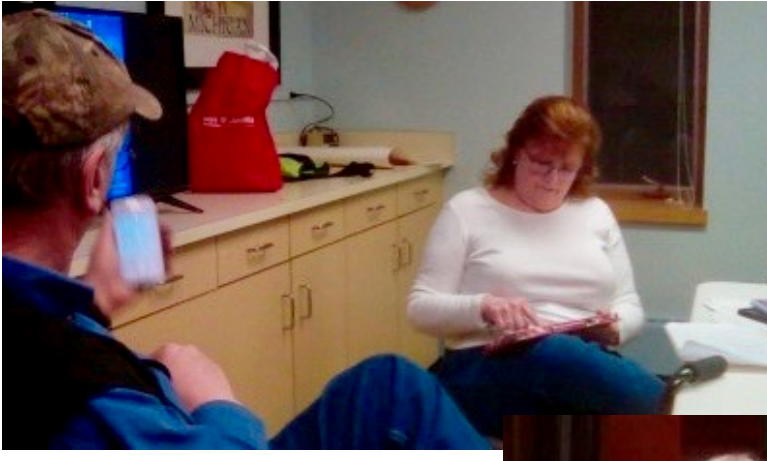

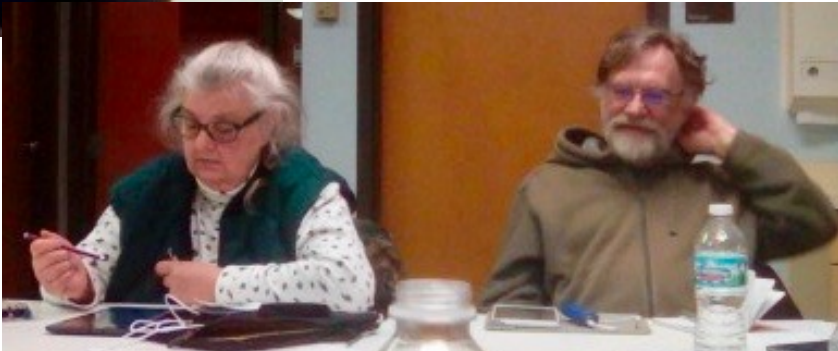

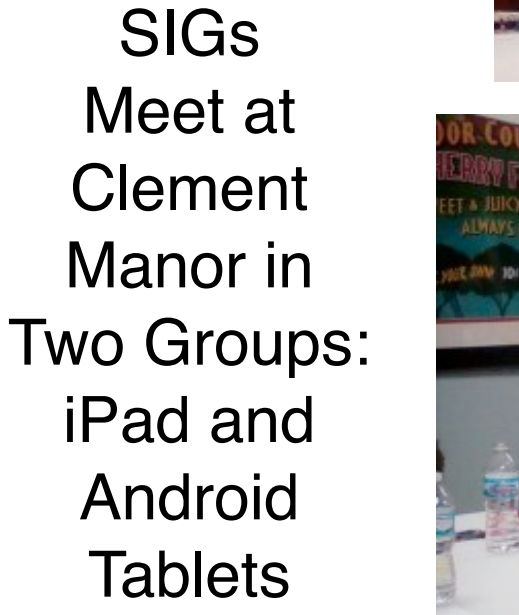

Tablets Plus

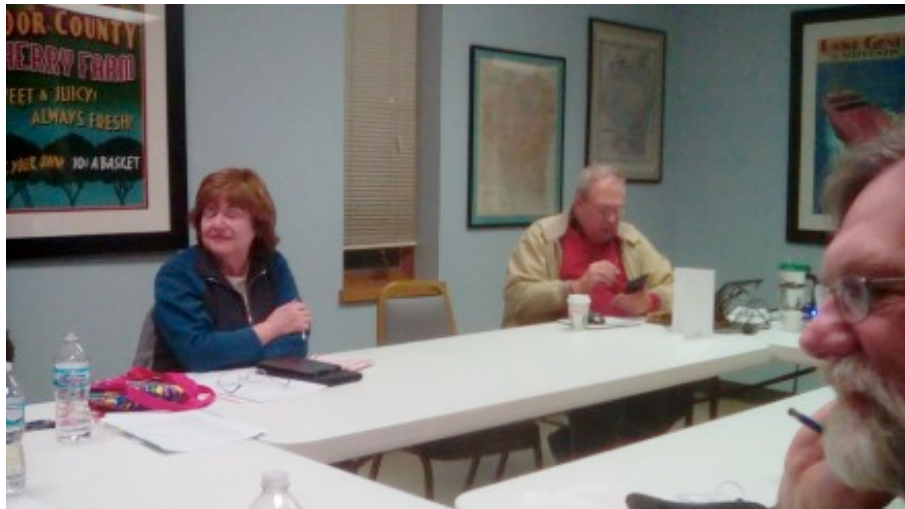

# Tutorial Studies Calendar, Groove Music, Windows 10

The WAUC Tutorial SIG met as scheduled on March 9th, 2017, with eight members present. As we have been doing for some months now, we are learning about Windows 10 by viewing the DVD for Windows 10 by Worldstart, which is now out of stock. This tutorial video is notable for having a better narrator, Steve, than other tutorials we've viewed. He speaks much faster than other narrators, which is good, because humans are known to be able to listen at speeds faster than most voices can speak. Steve is still able to sound very casual and down to earth as opposed to other more formal narrators.. WAUC may end up acquiring other video tutorials from Worldstart, which can be found at store.worldstart.com.

We started over with Chapter 6, which we had begun to view at the prior session. The chapter begins with instructions on how to use the Windows 10 Calendar program which has such state of the art features as changing views to daily, weekly, monthly, etc., and scheduling appointments. One very unique result that was shown was how to go into the general settings of Windows 10 and change things so that a five day weather forecast will appear in the Calendar program when it is opened. Very cool. Next, there was a description of how to use the Windows Store, for which there is also a tile on the desktop. Opening it brings up the main page of a website offering links to the main categories of apps, games, music, video, and free trials of streaming music and video. The page for each will show selections organized in deals of the day, most highly rated, most popular, etc., and of course a search box. The video shows how to set up a payment method for orders that have been placed. A lot of selections are free and most of those which aren't are still only a few dollars. Software that is purchased and downloaded will be installed automatically.

# John Kennedy, our APCUG Regional leader, updates us on Windows 10

Windows 10 "Creator's Update" has started going out to computers to upgrade them. When your members get their update is hard to say. It isn't supposed to come out to everyone at the same time, so be prepared to wait until it's your turn. There are ways to go and get it earlier, but I'll save that for later.

For those Windows 10 users that might be interested in what will be changing when your new Creator's Update arrives, here's a good review: [http://](http://www.windowscentral.com/windows-10-creators-update-review)

Next, was a description of how to use the Windows 10 Photo program. It allows the user to identify where the program can find photo files on the computer, to enhance photo files with basic photo editing functions and to organize photo files into albums or slideshows, which can be uploaded and/or shared. Photo files will remain on the computer if the organizing albums are removed. For most users, it will be all that's needed. The last Windows 10 program described in the Chapter is Groove Music. It's pretty similar to other music playing programs, such as Media Player, having play buttons, search options, and the ability to create playlists. All the programs described in this chapter have a settings button, usually in either the upper right or lower left of the screen. For each program, the settings are opened and described and changes can be made if desired.

There was still enough time for more tutorial viewing and we began watching Chapter 7, the next chapter. This began with instructions on how, in Windows 10, to print a ".pdf" file, which is really just a way to save something to .pdf. Next, was how to set up what is known as "God Mode," a way to create a shortcut to all settings, something sure to be handy. . There were brief descriptions of apps for weather, money, and news. There is a "Maps" app which can be used to connect to and view local traffic cameras and it has a handy function to set the location of where one parks one's vehicle. Time ran out before we could finish watching Chapter 7. Upon watching it again at the next SIG, we'll have to decide what to do at future SIGs and there is some interest in viewing this DVD again.

> Respectfully submitted, *Richard Durand WAUC General Meeting Secretary*

[www.windowscentral.com/windows-10-creators](http://www.windowscentral.com/windows-10-creators-update-review)[update-review](http://www.windowscentral.com/windows-10-creators-update-review)

Let me know how goes the update on your computer so we can gather helpful hints about successful updates and help for those that are experiencing problems.

Don't forget to watch for the information about the May 6th VTC. You should be receiving a person email with the info about how to register if you have attended a previous VTC. Once I have the details and web link, I'll send that on to you.

# NOOZ from APCUG

From our Regional Rep John Kennedy 1. **Congrats to APCUG's New President** Upon Marie Vesta's resignation as president, David Williams, former Vice President, now holds that office. Marie remains a director; we thank her.

## 2. **Winter VTC Videos**

Click on the below links to access the February 11 presentation videos on APCUG's YouTube Channel. To subscribe to the channel, click on the red Subscribe button at [https://www.youtube.com/user/](https://www.youtube.com/user/APCUGVideos) [APCUGVideos](https://www.youtube.com/user/APCUGVideos) and you will receive an e-mail when the videos have been uploaded. Presentation PDFs and handouts can be found at: <http://bit.ly/2nEAYcU>

• Facebook for Your Group - Diane McKeever, Author, 101 Amazing Computer Tips - [https://youtu.be/](https://youtu.be/QYPLPl2XbOg) [QYPLPl2XbOg](https://youtu.be/QYPLPl2XbOg)

• iOS 10 Features for iPad / iPhones – Jere Minich, APCUG Advisor, Region 5; Lake-Sumter Computer Society Program Chair - [https://youtu.be/](https://youtu.be/ltTanssLIBQ) **ItTanssLIBQ** 

• Preview of Windows 10 Creator's Update, Bill James, APCUG Advisor, Region 8; Computer Club of Oklahoma City VP - <https://youtu.be/F4sQDxbhioE>

# Q&A Hears of Free Stuff

Those present were Lucille Stahl, Tom Hermann, Jim Hempel, Bob and Terry Harvey, Richard Durand, Don Skarda, Phil Walker, and John Schwarzmeier.

Richard read Firefox would no longer support Windows XP. It's true, Firefox will only support XP and Vista until September 2017. They will support version 52.0, but won't support the .DLL's, etc.

Lucille's router was killed by a power surge and she would like to know what she should purchase to replace it. It's recommended she purchase a Netgear Wireless-N Router, \$25. It should be noted power surge protector strips only last for approximately 7 years then should be replaced.

Bill recommends a CyberPower-450VA Battery Backup System, \$44.99. He has a separate one for his television, another for his computer, etc.

Richard is using Avast Safe Browser (included often on WAUC's CDOM). He just found he could save the screen with his confirmation information by right clicking on the screen and clicking on SAVE AS.

• Simple Techniques for Making Your Windows Computer Easier to Use, Francis Chao, Member OLS committee, WINNERS, GSBUG and TCS [https://](https://youtu.be/K8xd9cNmmno) [youtu.be/K8xd9cNmmno](https://youtu.be/K8xd9cNmmno)

• Social Media for the Non-Tweeter - Pam Holland, CEO, TechMoxie [https://youtu.be/5Qmg\\_O9Msmc](https://youtu.be/5Qmg_O9Msmc)

• Trendy Ideas from a Proud Tinkerer, Stew Bottorf, Teacher & SIG Leader, Tampa Bay Computer Society - <https://youtu.be/htqtfASL9hQ>

### 3. **Virtual Technology Conference – May 6 – Save the Date!**

Presentations scheduled as of this date:

• Acronis, New Generation - Gene Barlow, UGR Relations

• Alternative to Closing a Computer Club - Ray Baxter, Payson Area Computer Society

- Crypto Viruses Toby Scott, Channel Islands PCUG
- GIMP Dennis Rex, SCALE
- Home Automation Bill James, Computer Club of Oklahoma City

• Tune Up Your Windows PC - Jere Minich, Lake-Sumter Computer Society

Jim brought a box labeled, Focus Smart Strip Pack, with a showerhead aerator, two 10 watt LED bulbs, 7 outlet advanced power strip, and a kitchen faucet aerator that he received free from WE Energies, valued at \$49.84. There are a number of different packs available free or at a low cost, one per household. To get your own, go to [http://](http://www.energyfederation.org/focusonenergy/packs.html) [www.energyfederation.org/focusonenergy/packs.html.](http://www.energyfederation.org/focusonenergy/packs.html) On the power strip Jim received, the two of the outlets are different colored. Those two outlets are for things like a television and DVR that need to be on all the time.

There is another new gmail scam. This one will hack your contact list. The subject line in this malicious email is, ONE ACCOUNT.ALL OF GOOGLE . You get a message from a Gmail sender, it may even be from a friend who is unaware their contact list has been hacked, with a .PDF attachment. In the attachment is a message asking you to again sign in to Google. Don't click on it! Any time you see this hyperlink, data:text/html,https://accounts.google.com (there may be additional text beyond this), don't click on it.

If you weren't there, you missed it.

# Board Improving Communication

The WAUC Board Meeting for April 6, 2017, was called to order at 6:24 PM. Present were Vice-President Gary Kohler, Treasurer Bill Gierach, General Meeting Secretary Richard Durand, and Board Meeting Secretary Don Skarda. Everyone wrote their names on the sign-up sheet and created name tags. Julia sent a copy of the latest WAUCtalk to Gary

WAUC Webmaster Don Skarda has been working on the WAUC website. The GoDaddy domain issue is still existing. Don has been in contact with Brad Livermore and it looks like we have a way to solve the issue Don is pursuing.

Articles for WAUCtalk are due April 12. At the meeting we will discuss tan amendment yo the Bylaws: that it is no longer necessary to show the WAUCTalk at the board meeting. We intend to introduce an amendment at the April meeting, discuss it at the May meeting and vote on the change at the June meeting. Don will then make the change on the Website.

Gary will request at the meeting that Don Skarda, who has been acting Board Secretary, should be voted into that permanent position. he will ask if anyone else wants the position.

# Amendment to Bylaws Proposed

Section 1. The bylaws may be amended or revised by an affirmative vote of two thirds of all members at a meeting designated for that purpose. Copies of proposed amendments shall be given a public reading at least one meeting prior to the time when said amendments are to be voted on. Notification of this meeting shall appear in WAUCtalk at least one month prior to the hearing.

PROPOSED AMENDMENT TO THE WAUC BYLAWS:

Article 6, Section 2, Subsection B, Point 2, requiring the WAUCTalk editor to have a printed copy of the current issue of WAUCtalk at WAUC Executive Board Meetings is hereby eliminated. (Rationale: WAUCtalk is sent to members electronically, not by mail.)

 Don will check the 2017 membership list vs. the BoardWAUC members to make sure the BoardWAUC list is current and be sure anyone added gets an email that they are invited.

The April 2017 issue of WAUCTalk will be sent to all who are paid up members for 2017 only. Bill will then send an updated membership list to Richard who will use it for emailing reminders to those who have not renewed and to Don Skarda to verify the BoardWAUC list. Anyone who subsequently renews will be provided with any missing back issues if necessary. Don will discuss WAUCtalk membership in the general meeting to be sure everyone is getting it.

Announcements will be made re: the May meeting topic, the board dinner May 9th, the donation to the Church (\$300 same as last year), the 2017 calendar, November Thursday meeting dates, one-on-one service, and brochures.

Doris Regner again updated the 2016 directory. We will ask whether she will do it this year or do we need to find a new author? It was done in Publisher last time but could be done in Word also.

The Board Meeting was adjourned at 6:50 PM.

Respectfully Submitted,

*Don Skarda (Acting Board Secretary)*

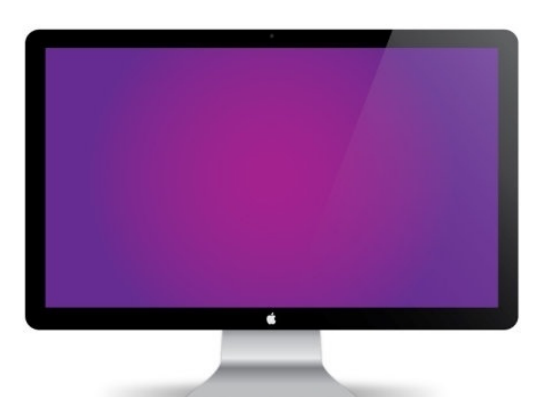

# Refreshments at Clement Manor

Clement Manor is so generous to WAUC in sharing their rooms with us and they have even offered to us their little refreshment area where there is coffee, juice, soda, etc. How nice is that?

With that being said, Please, please before you seek it out, check your wallet. If you don't have money to pay for your refreshment, please don't take any. These refreshments are for the residents and THEIR guests. There is a donation box there. *Terry Harvey*

WAUCtalk is a monthly publication of the Wisconsin All-computer Users Club. WAUC is a computer club dedicated to promoting and instructing the use of computers to WAUC members. Membership in WAUC is \$25 per year (\$12.50 if applying after June 1). WAUCtalk is emailed to all WAUC members.

Free advertising is available to WAUC members. We are not responsible for omissions or errors.

WAUC Officers

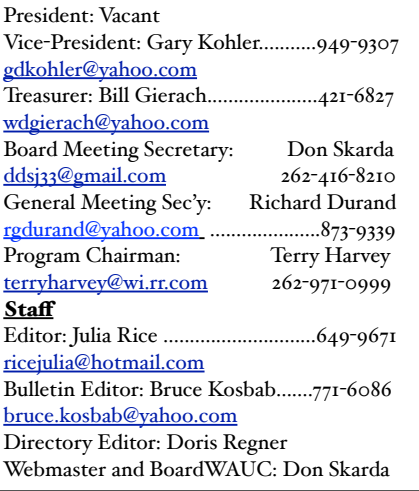

# Raffle Prizes for May

•16 Gb USB Flash Drive •Gift Card for Amazon Audio Book •Like New Canvas Laptop Carrying Case by Dell •6-foot USB/Micro Charging Cable •AcronisTrue Image 2014 Backup **Software** 

# How to Communicate with WAUC Sites

•Link to WAUC news and monthly meeting info via the WEB Page: ["http://](http://www.wauc.us/) [www.wauc.us/"](http://www.wauc.us/)

•If you are on Yahoo, you can be part of our Yahoo Group " BoardWAUC Computer Club" at ["https://groups.yahoo.com/neo/groups/all/list"](https://groups.yahoo.com/neo/groups/all/list) You need to be invited by the Webmaster.

•If you are on Facebook, you can request to be invited by any WAUC member that is a member of the WAUC Group on Facebook. If you have any questions or comments please contact me: Don Skarda, Webmaster, [ddskarda@wi.rr.com](mailto:ddskarda@wi.rr.com)

# How to Use the CD of the Month

How does one use the **CDOM** and what is it?

1.To use the **CD o**f the **M**onth, insert the CD into your CD drive. It may take a few seconds for the CD drive to read it. A box will appear on your screen with a few choices on it.

2. Chose AUTORUN.EXE. Some computers are set to automatically read the CD. Either way, a menu appears with categories. The categories are usually Documents, Web Tools, Utilities, Images and Video Tools, and Security. I always click on DOCUMENTS first so I can read a short synopsis of each program. Click on any of the categories and more choices will appear.

3. If you've clicked on a category and it isn't what you want, just click on MAIN MENU to take you back to the beginning. To INSTALL A PROGRAM, CLICK ON THE PROGRAM ON THE MENU, a box will come up asking if you're sure you want to make changes to your system. Answer YES. In a few seconds the program will install itself. It will put an icon on your desktop.

4. To use the program, just click on it from your desktop. I buy one every month.

Bill works hard to select programs for us and does a great job. These CDOMs have saved me more then once. To purchase a CDOM, see Bill

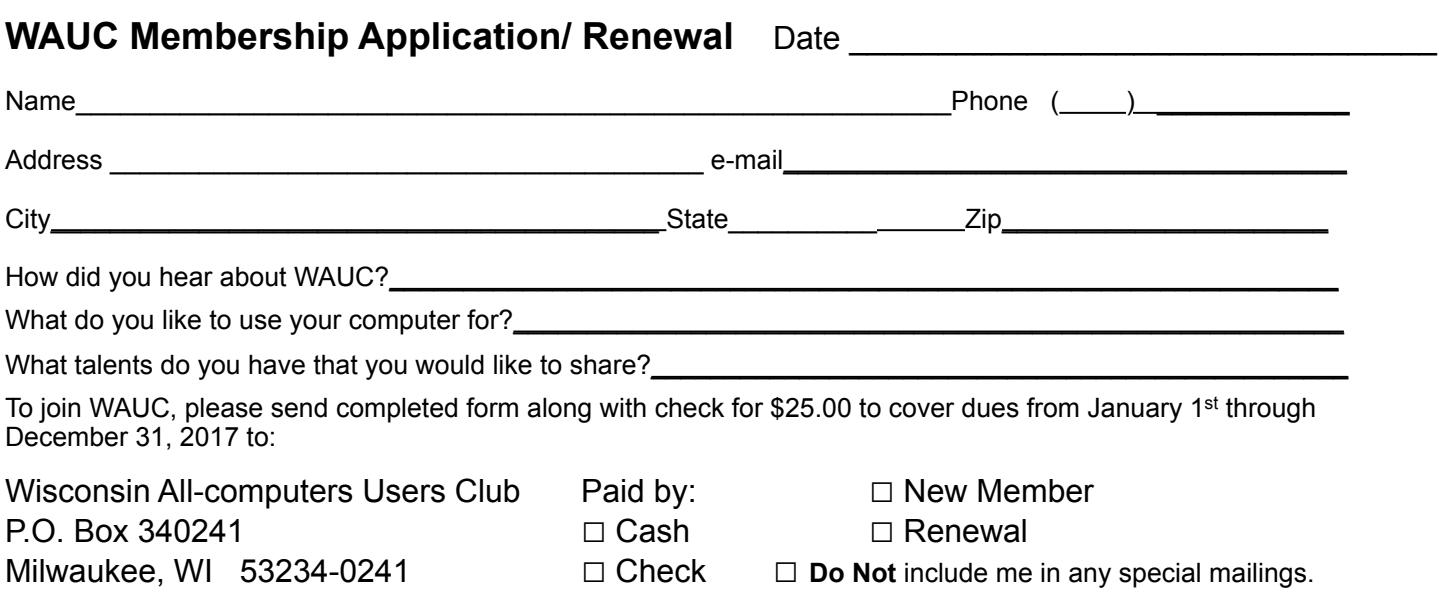

### WAUC'S ONE-ON-ONE COMPUTER REPAIR SERVICE

All WAUC members qualify to receive WAUC's One-on-One Computer Repair Service. As we have learned all too well, computers often have to be examined to determine exactly what their problems are. What we think might be the problem, might not really be the case. WAUC Treasurer Bill Gierach has been working with personal computers ever since they came along and few can match his experience. If your machine is crashing, running slow, making funny noises, or whatever, let him take a look at it. This is just the first step. Subsequent payment for parts and labor may be necessary, but at least you'll be informed and able to make a better decision.

Computer examinations can be carried out at the WAUC Tutorial SIG, second Thursday of the Month, or the Q & A SIG, third Thursday of the month, both at 7:00 PM, Speedway Station, 60th and Layton in Greenfield, at Bill's home, or at your home. To facilitate this service, please first email, call, or speak to Bill to arrange the best time. Bill can be reached at [wdgierach@yahoo.com](mailto:wdgierach@yahoo.com) or at 414-421-6827.

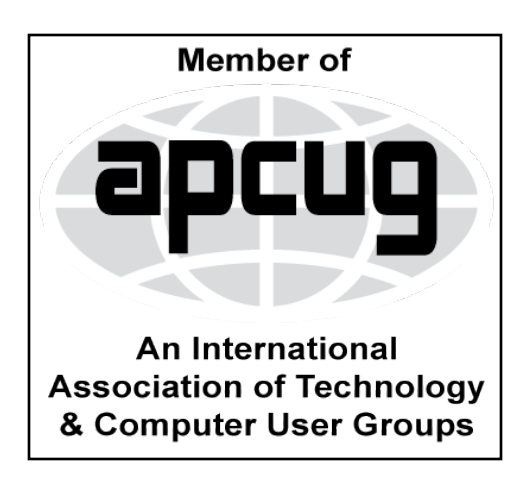

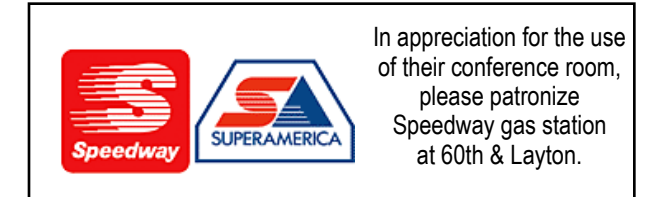

**WAUC Wisconsin All-computers Users Club P.O. Box 340241 Milwaukee, WI 53234-0241**

# **First Class**